## Setting up GCSE Pod

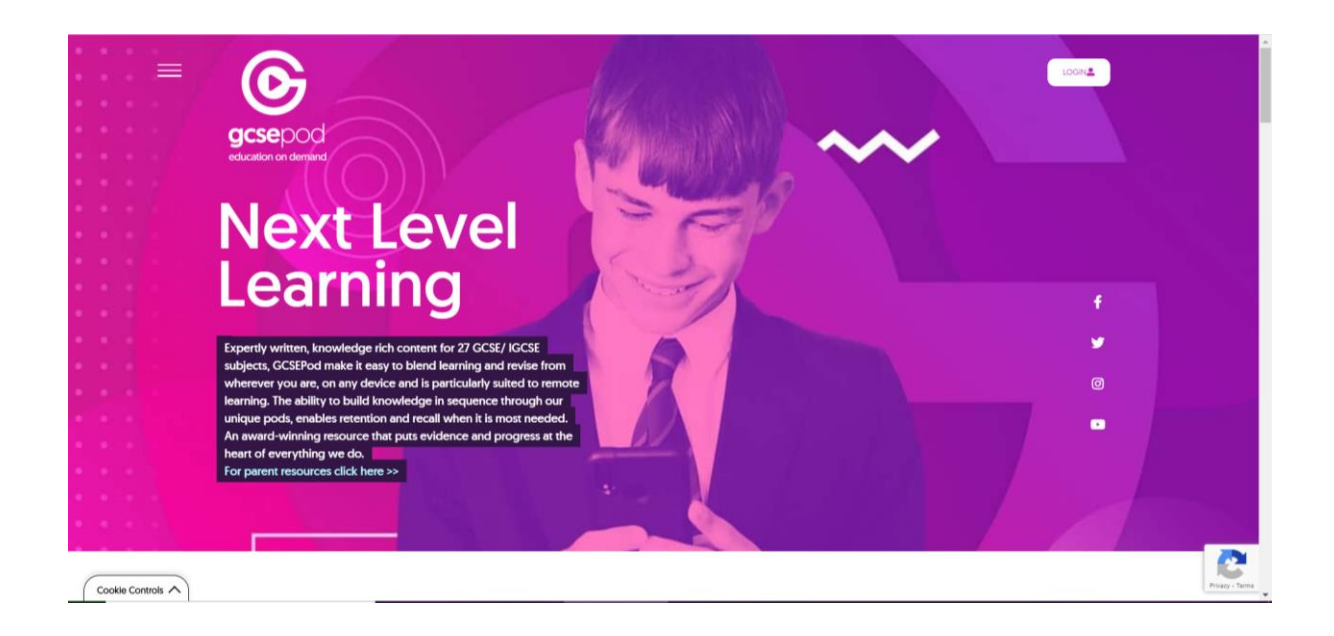

## Select Login

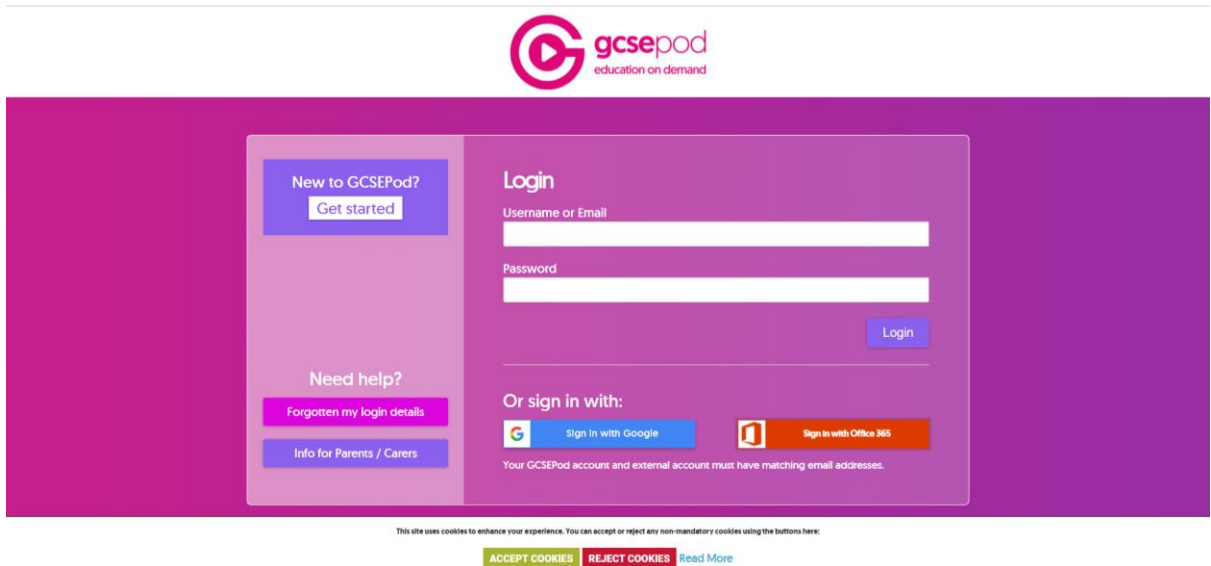

Select 'New to GCSEPod – Get Started'

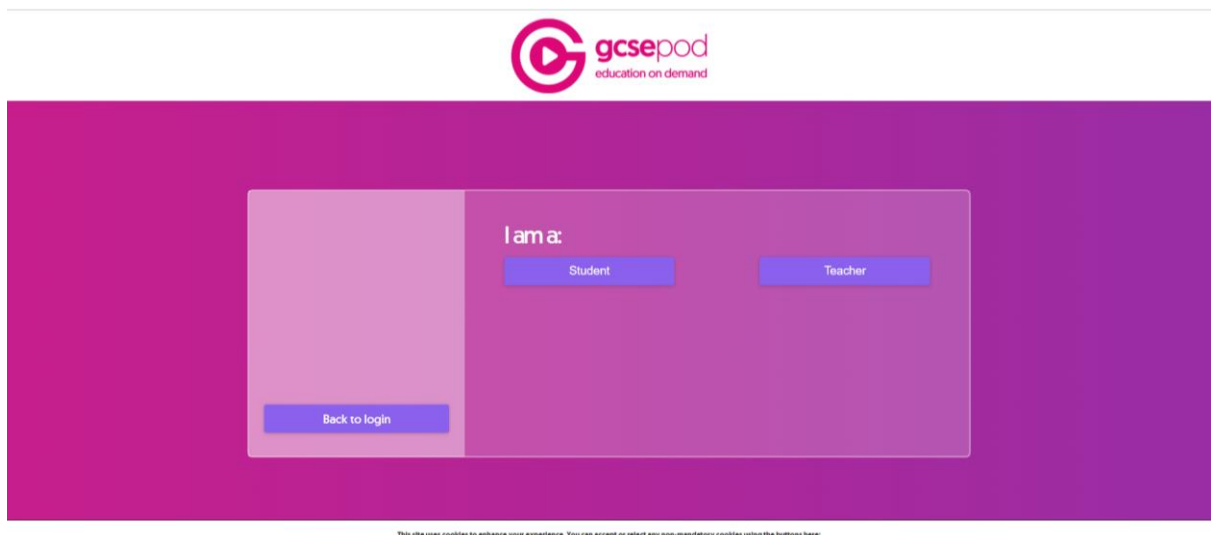

ACCEPT COOKIES | REJECT COOKIES | Read More

Select 'Student'

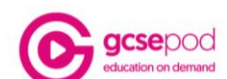

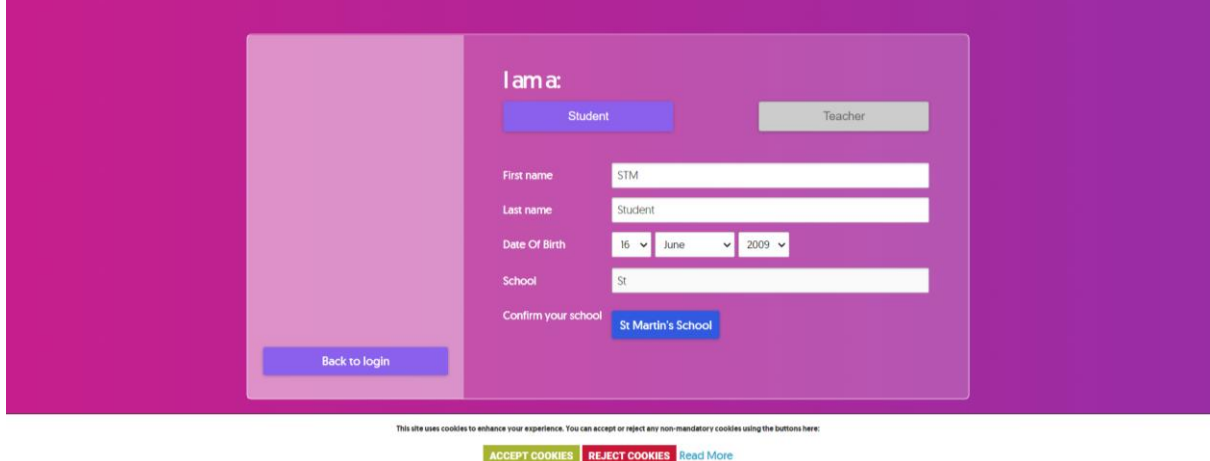

Fill in your details. Type in 'St Martins School' Click 'St Martins School' to confirm

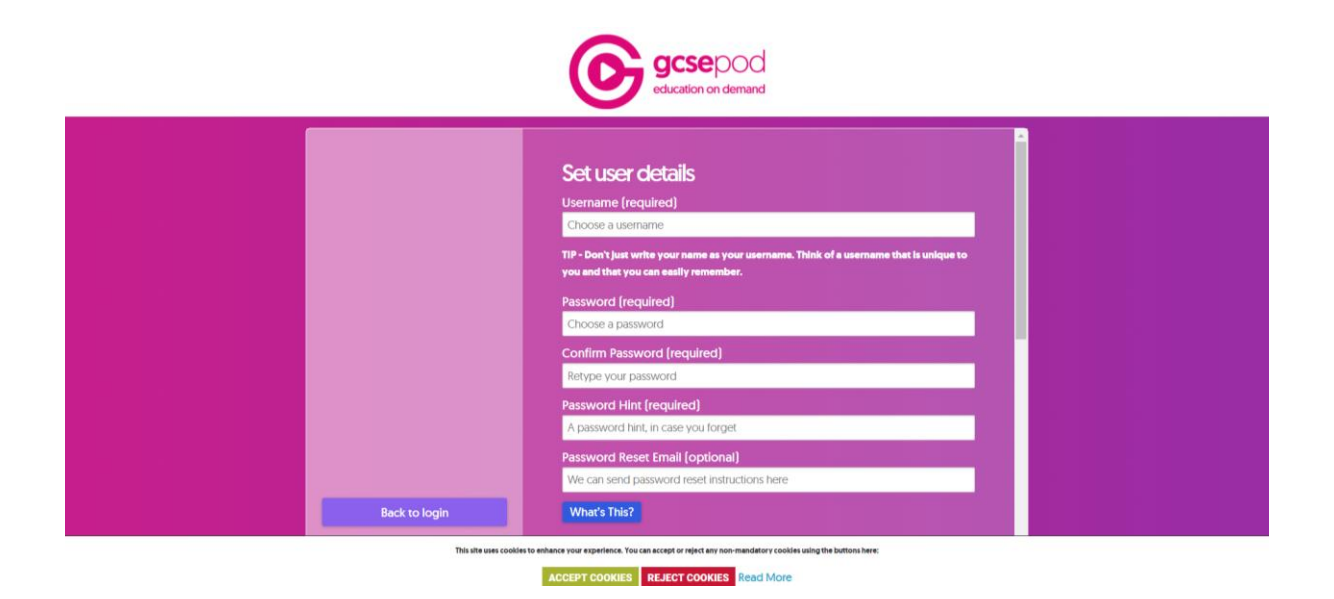

Fill in details. Use your School email address

Scroll down and select 'Save'

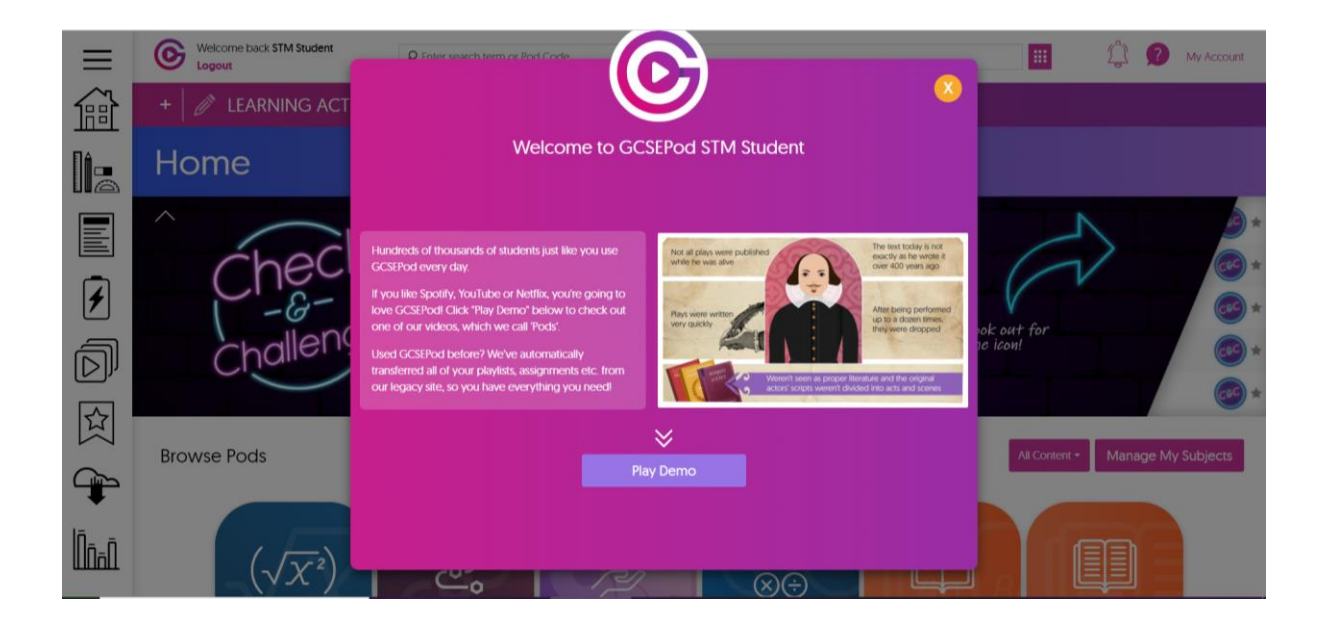

You now have access to GCSE Pod